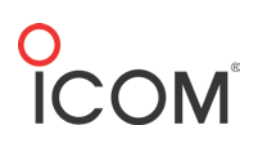

## **F3400D, F7010, and F52D Series Audio Settings**

The F3400, F7010, and F52D series radios offer options for customizing radio audio settings. In the CS-F3400D, CS-F7500, and F52D cloning software, go to **Common** -> **Audio Settings** to access the available audio settings for the radio.

Note: When programming changes to the audio settings, be sure to test the radios thoroughly to ensure that they function as intended.

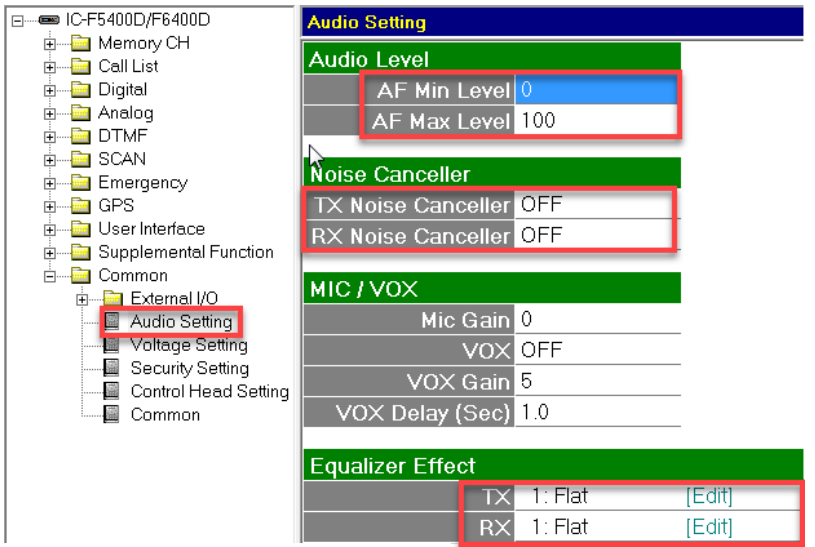

## **Audio Level**

#### **AF Min Level**

This sets a minimum audio level when the volume knob is turned completely counter-clockwise. This ensures that the volume cannot be turned all the way down (e.g. when used in noisy environments).

#### **AF Max Level**

This is the maximum level that you can turn up the volume.

### **Noise Cancellation**

#### **TX Noise Cancellor**

This setting is noise cancelling in the transmit circuit. It attenuates background noise while the radio is transmitting in noisy environments. The choices are **OFF**, **1**, **2**, and **3**.

#### **RX Noise Canceller**

This setting removes audible background noise from received audio signals. The choices are **OFF**, **1** ,**2**, and **3**.

Note: If BOTH RX and TX Noise Cancelling are enabled in a fleet, there will be lower audio levels in all communications between radios. Test and approve before implementing.

# **Icom America Inc.**

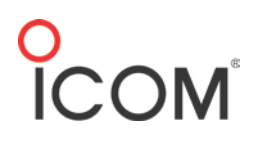

### **Equalizer**

The equalizer can be used to enhance or diminish specific tonal qualities of the talker's voice to add clarity for both transmitting and receiving. There are 6 generalized voice types as options to represent particular voice types. As an example, "High Boost" might be used to add more treble frequencies to a voice that has a very low tone.

The **[Edit]** field can also be used to customize each voice type per frequency band.

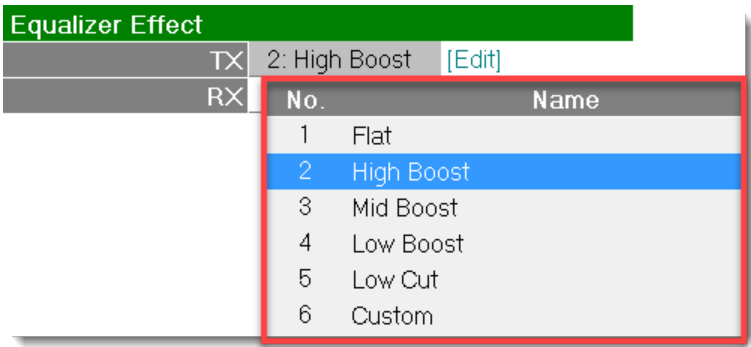

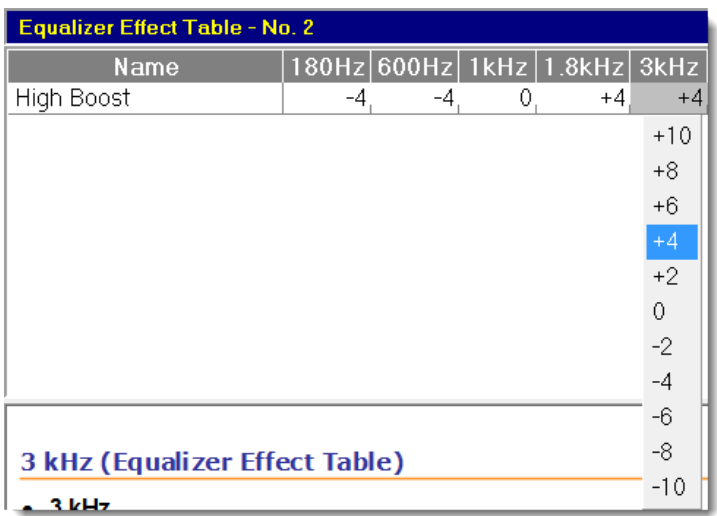

## Icom America Inc.